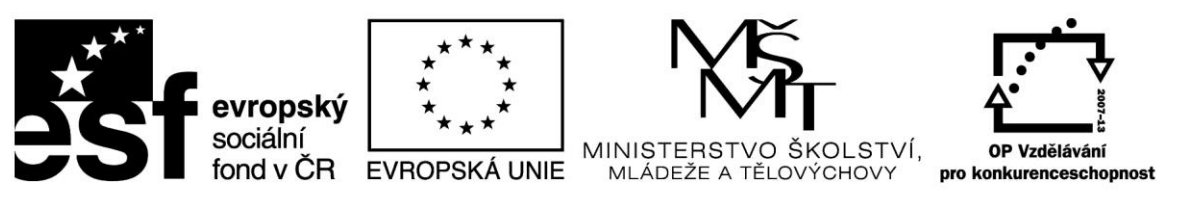

# **TÉMA 6 ANALÝZA ROZPTYLU - ANOVA**

# CO BYSTE MĚLI PO PROSTUDOVÁNÍ TOHOTO TÉMATU UMĚT?

- 1. Podstata, význam, typy ANOVy, podmínky použití, interpretace výsledkové tabulky, zvolení dalšího postupu analýzy na základě výsledku ANOVy.
- 2. Testy mnohonásobného porovnání typy, provedení, interpretace výsledků
- 3. Jednofaktorová ANOVA (význam, interpretace, možnosti použití pro data určitých vlastností. mnohonásobná porovnání, parametrická i neparametrická ANOVA)
- 4. Vícefaktorová ANOVA (význam, interpretace, možnosti použití pro data určitých vlastností, mnohonásobná porovnání)
- 5. Praktický výpočet ANOVy v Excelu
- 6. Praktický výpočet ANOVy ve Statistice

## TEORIE ANALÝZY ROZPTYLU

**Odkaz na literaturu:** [http://user.mendelu.cz/drapela/Statisticke\\_metody/teorie%20text%20II.pdf](http://user.mendelu.cz/drapela/Statisticke_metody/teorie%20text%20II.pdf) Strany 34 - 71

#### **Odkaz na prezentaci:**

[http://user.mendelu.cz/drapela/Statisticke\\_metody/Prezentace/zakladni/ANOVA.ppt](http://user.mendelu.cz/drapela/Statisticke_metody/Prezentace/zakladni/ANOVA.ppt)

# INTERPRETACE VÝSLEDKŮ

Při interpretaci je ale velmi důležité si pamatovat několik základních kroků a to:

- vždy vědět, jak zní nulová a alternativní hypotéza,
- zvolit si ANOVu buď parametrickou, nebo neparametrickou,
- poznat, kolik faktorů se bude v ANOVě analyzovat,
- stanovit si hladinu významnosti α,
- pamatovat si, že pokud pracuji v Excelu, tak se mi výsledky podle srovnání TK s KH musí shodovat s výsledky získanými srovnáním pravděpodobnosti p a "alfy". Pokud pracuji ve Statistice, tak mohu vyhodnotit test pouze podle p hodnoty, protože nemám vypočítanou kritickou hodnotu, ve Statistice také mohu vyhodnocovat z grafů,
- $TK \leq KH = H_0$
- $TK > KH = H_1$
- $p > \alpha = H_0$
- $p < \alpha = H_1$ .

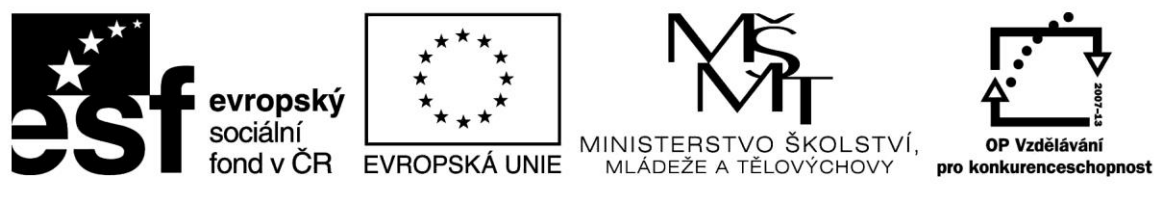

## PŘÍKLADY NA PROCVIČENÍ

#### **Odkaz na procvičování ANOVy v Excelu:**

[http://user.mendelu.cz/drapela/Statisticke\\_metody/Data\\_do\\_cviceni/Excel/ANOVA2.XLS](http://user.mendelu.cz/drapela/Statisticke_metody/Data_do_cviceni/Excel/ANOVA2.XLS)

#### **Odkaz na procvičování ANOVy ve Statistice:**

[http://user.mendelu.cz/drapela/Statisticke\\_metody/Data\\_do\\_cviceni/Statistica/Anova2.sta](http://user.mendelu.cz/drapela/Statisticke_metody/Data_do_cviceni/Statistica/Anova2.sta)

V těchto dvou souborech je několik příkladů na procvičení. Zde jsou uvedeny výsledky pro tři z nich. Jedná se o identická data v obou souborech, takže výsledky ve Statistice i v Excelu jsou stejné. Pro Vaši kontrolu jsou uvedeny vždy k jednotlivým příkladům vypočítaná testová kritéria, kritické hodnoty a p hodnoty. Také je vždy v úvodu napsáno o jaký druh ANOVy se jedná. Pro všechny příklady je uvažována hladina významnosti α 0,05. V Excelu se pracovalo se Scheffeho testem a ve Statistice také (pro stejně velké výběry) nebo s testem pro nestejně velké výběry (HSD nestejné N).

#### **Příklad 1**

Podle znění zadání vyberte správnou ANOVu a vyhodnoťte ji.

V Excelu se jedná o příklad "hustota dřeva" a ve Statistice jsou data ve sloupcích "lokalita" a "hustota". Jedná se zde o jednofaktorovou ANOVu. Testové kritérium je 4,88, kritická hodnota 2,67 a p hodnota je 0,002. Nulová hypotéza je tedy zamítnuta. Je statisticky významný rozdíl v hustotě dřeva u vzorků pocházejících ze čtyř různých lokalit.

Při volbě testu mnohonásobného porovnávání ve Statistice je nutné dát test označený jako "HSD nestejné N", protože všechny čtyři lokality nemají stejný počet měření (n). Z výsledku testu mnohonásobného porovnávání je patrné, že statisticky odlišnou hustotu dřevu mají vzorky z lokality 4. Zde je i grafické zobrazení.

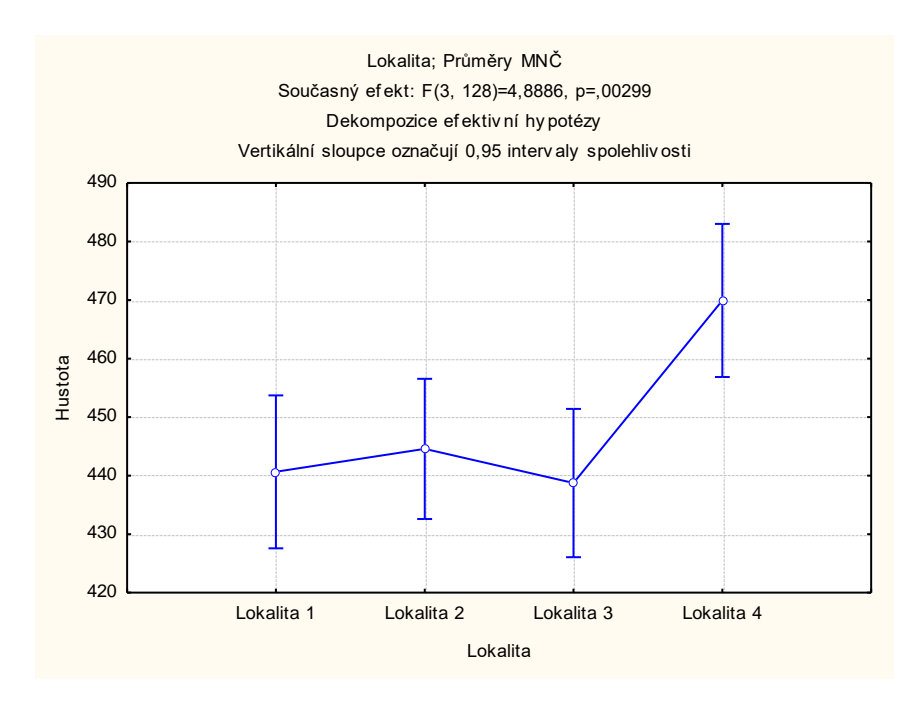

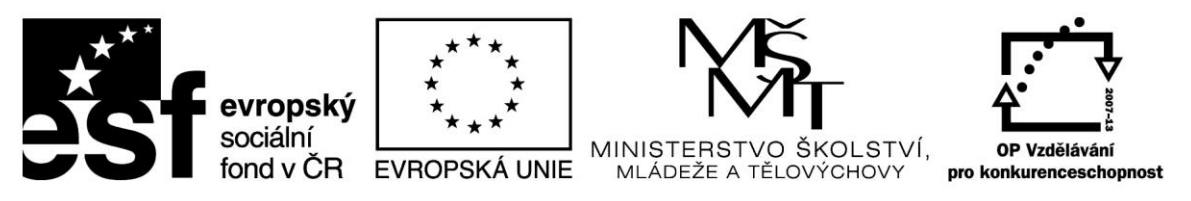

## **Příklad 2**

Podle znění zadání vyberte správnou ANOVu a vyhodnoťte ji.

V Excelu se jedná o příklad "laboranti" a ve Statistice jsou data ve sloupcích "laborant", "zařízení" a "vlhkost". Jedná se zde o dvoufaktorovou ANOVu s opakováním. Pro faktor "laborant" je testové kritérium 0,34, kritická hodnota 3,08 a p hodnota je 0,71. Nulová hypotéza není tedy zamítnuta. Všichni tři laboranti zaručují stejné výsledky. Pro faktor "zařízení" je testové kritérium 12,80, kritická hodnota 2,69 a p hodnota je 0,00. Nulová hypotéza je tedy zamítnuta. Všechna zařízení nezaručují stejné výsledky. Pro interakci faktorů je testové kritérium 0,41, kritická hodnota 2,18 a p hodnota je 0,87. Nulová hypotéza není tedy zamítnuta. Interakce je statisticky nevýznamná. Různé druhy zařízení vyvolají stejné rozdíly ve výsledcích u všech tří laborantů.

Při volbě testu mnohonásobného porovnávání ve Statistice je zvolen Scheffeho test. Z výsledku testu mnohonásobného porovnávání je patrné, že statisticky odlišnou vlhkost dřeva mají vzorky změřené na zařízení 4. Zde je i grafické zobrazení.

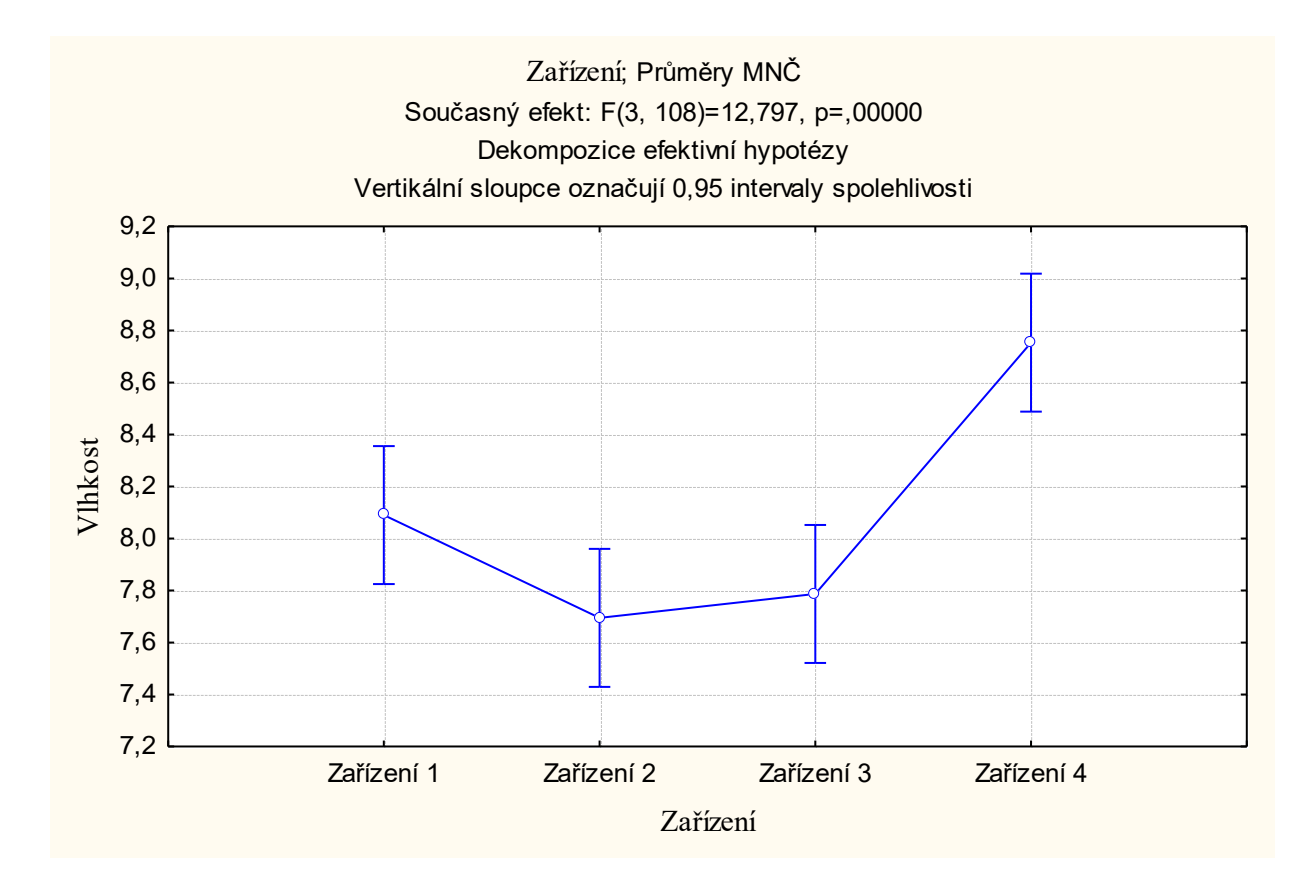

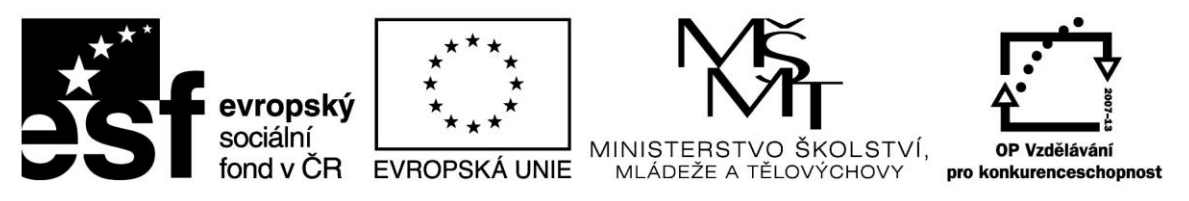

## **Příklad 3**

Podle znění zadání vyberte správnou ANOVu a vyhodnoťte ji.

V Excelu se jedná o příklad "vývrty" a ve Statistice jsou data ve sloupcích "soc\_post", "svet\_str" a "přírůst". Jedná se zde o dvoufaktorovou ANOVu bez opakování. Pro faktor "světová strana" je testové kritérium 0,72, kritická hodnota 3,49 a p hodnota je 0,56. Nulová hypotéza není tedy zamítnuta. Přírůst je stejný na všech světových stranách. Pro faktor "sociální postavení stromu v porostu" je testové kritérium 115,67, kritická hodnota 3,26 a p hodnota je 0,00. Nulová hypotéza je tedy zamítnuta. Stromy s různým sociálním postavením v porostu nemají stejný přírůst.

Při volbě testu mnohonásobného porovnávání ve Statistice je zvolen Scheffeho test. Z výsledku testu mnohonásobného porovnávání je patrné, že statisticky odlišný přírůst mají stromy ve všech sociálních třídách pouze s výjimkami a to: stromy třídy III a IV mají statisticky shodný přírůst a stromy třídy IV a V mají statisticky stejný přírůst. Ale stromy třídy III a V již mají statisticky odlišný přírůst. Zde je i grafické zobrazení.

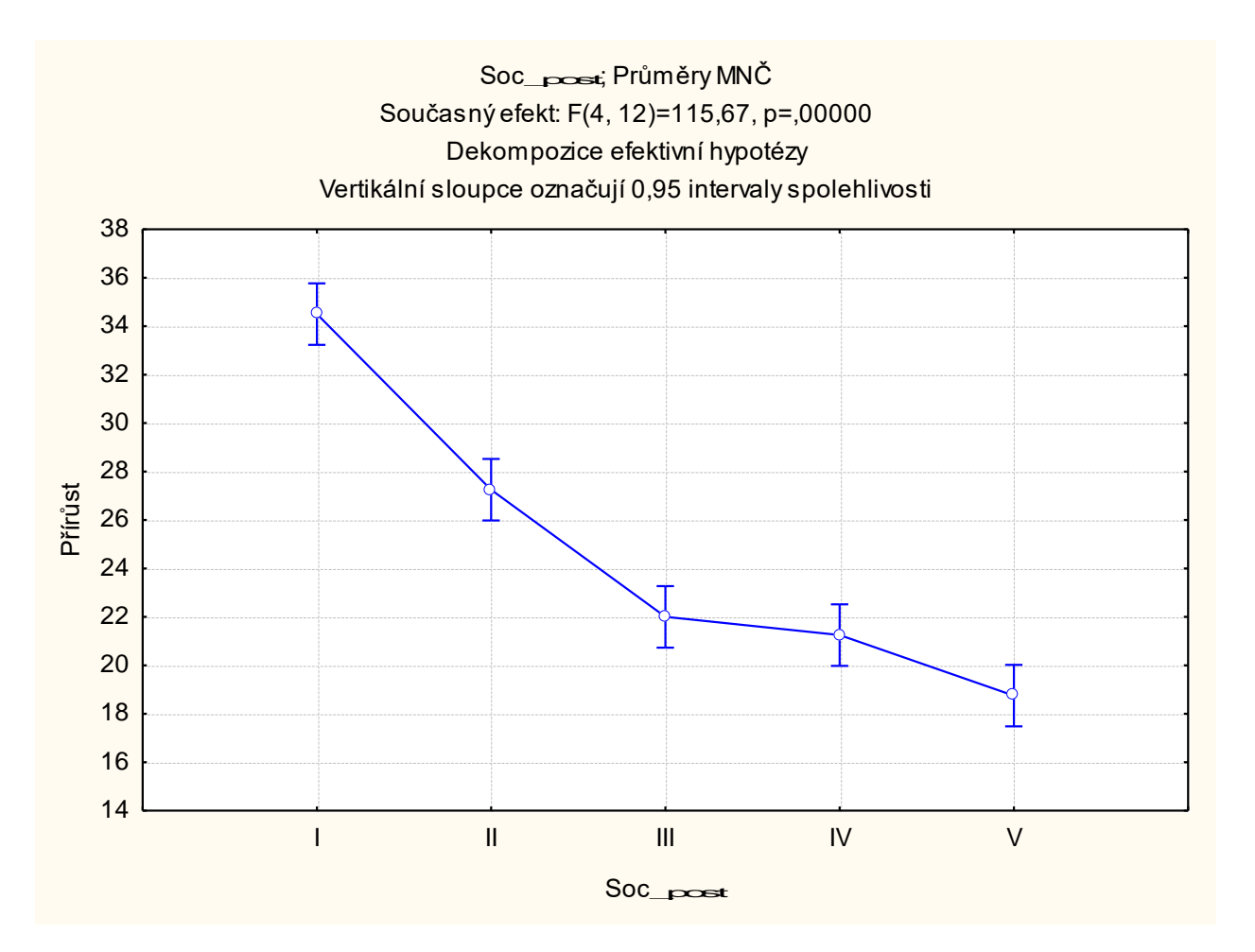